# **8. Evaluation**

The important thing is not to stop questioning.

(Albert Einstein)

#### Inhaltsangabe

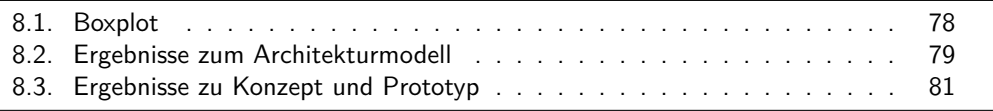

In diesem Kapitel wird die Vorgehensweise der Evaluation beschrieben und deren Ergebnisse diskutiert.

Nachdem die Implementierung eines lauffähigen Prototyps abgeschlossen wurde, der die wichtigsten Funktionen aller Schichten einer vollständigen Java-EE-Anwendung enthält, wurde eine zweigeteilte Evaluation der Ergebnisse durchgeführt.

Erstens sollte eine Bewertung der technischen Lösung in Form des Variabilitätsmodells und der Webservice-Schnittstelle durchgeführt werden. Dazu wurde eine Befragung unter Entwicklern der Forschungsgruppe Softwarekonstruktion durchgeführt, die mit der MeDIC-Architektur vertraut sind. Der dazugehörige Fragebogen ist im Anhang in Abschnitt [A.1](#page--1-0) zu finden und enthält eine Einführung in die Arbeitsweise der Architektur und die Rolle des Variabilitätsmodells. In diesem Zusammenhang werden außerdem typische Fragen eines Entwicklers beantwortet, wie etwa "Wie definiere ich Variabilität?" und "Wie füge ich Varianten zu einem Rechenkern hinzu? Welche Schritte sind dazu notwendig?". Ziel war es, durch andere Sichtweisen und Meinungen mögliche Schwachstellen zu identifizieren und Erkenntnisse für zukünftige Weiterentwicklungen zu sammeln um das System weiter zu verbessern.

Zweitens wurde das Konzept des Einstellungsdialogs und der lauffähige Prototyp evaluiert. Für die Befragung wurden Personen ausgewählt, die mit der Oberfläche von MeDIC-Dashboard bereits vertraut waren. Der entsprechende Fragebogen ist im Anhang in Abschnitt [A.2](#page--1-0) zu finden. Die Erkenntnisse einer strukturierten Evaluation der Interaktionskonzepte auf Benutzbarkeit und Vollständigkeit sollen in anschließende Arbeiten einfließen.

Beide Fragebögen basieren auf der DIN Norm EN ISO 9241 [\[61\]](#page--1-1), die Richtlinien für die Mensch-Maschine-Interaktion definiert. Teil 110 der Norm definiert sieben Grundsätze der Dialoggestaltung, aus denen die Fragen abgeleitet wurden. Für die Bewertung des Architekturmodells aus Entwicklersicht wurden die Fragen auf sinnvolle Art adaptiert. Für den Entwickler treffen in gewisser Weise auch die Prinzipien der Mensch-Maschine-Interaktion zu, wenn er während der Codierung ein Framework bedient.

Es wurden zwei unterschiedliche Arten von Fragen benutzt. Solche, für dessen Beantwortung eine frei formulierte Antwort angegeben werden kann und Skalenfragen mit fünf vorgegebenen Abstufungen.

Die Antwortmöglichkeiten der Skalenfragen entsprechen einer Likert-Skala mit den Abstufungen 1 (trifft nicht zu) bis 5 (trifft voll zu).

#### <span id="page-1-0"></span>**8.1. Boxplot**

<span id="page-1-1"></span>Ein Boxplot ist ein Diagramm zur Darstellung der Verteilung von interval- oder verhältnisskalierten Daten. Abbildung [8.1](#page-1-1) zeigt den grundlegenden Aufbau eines

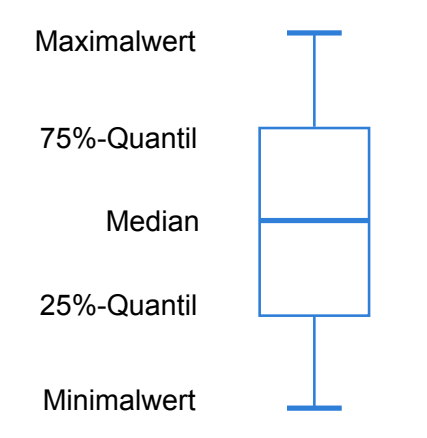

Abbildung 8.1.: Aufbau eines Boxplots

Boxplots. Die vertikale Linie markiert den Messbereich. Der minimale sowie der maximale Messwert sind durch einen kurzen dicken Strich an den jeweiligen Enden der vertikalen Linie erkennbar. Der lange dicke Strich in der Mitte steht für den Median. Unterhalb oder auf gleicher Höhe des 25%-Quantils befinden sich 25% aller Messwerte. Analog dazu befinden sich 75% aller Messwerte unterhalb oder auf gleicher Höhe des 75%-Quantils. Die beiden Quantile bilden zusammen eine Box, in dessen Wertebereich 50% aller Messwerte fallen.

Boxplots eignen sich sehr gut dazu einen schnellen Überblick über die wichtigsten Lageund Streuungsmaße eines Datensatzes zu erhalten.

## <span id="page-2-0"></span>**8.2. Ergebnisse zum Architekturmodell**

Für die Befragung des Architekturmodells konnten im Ganzen vier Entwickler gewonnen werden.

<span id="page-2-1"></span>Zum Bereich der *Aufgabenangemessenheit* wurden insgesamt sechs Fragen gestellt. In diesem Bereich soll die allgemeine Frage geklärt werden, ob das Variabilitätsmodell bzw. der Webservice die Anforderungen erfüllt, ohne unnötig komplex zu sein. Abbildung [8.2](#page-2-1)

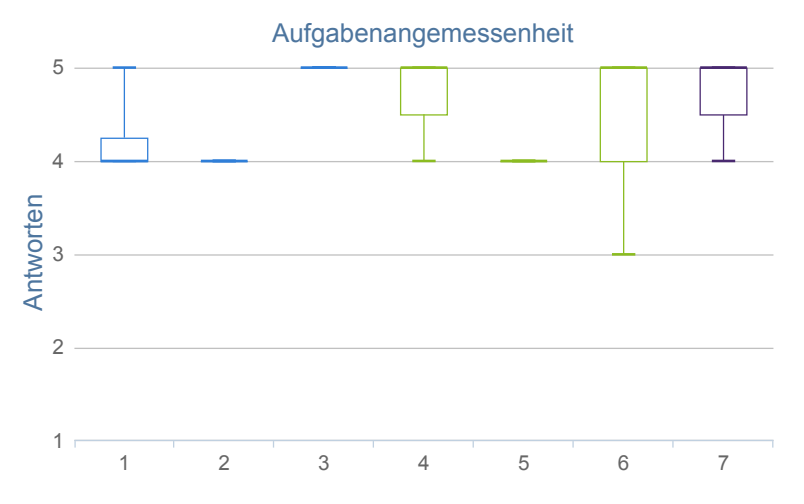

Abbildung 8.2.: Boxplots – Aufgabenangemessenheit des Architekturmodells

zeigt die Verteilung der Antworten. Die blauen Boxplots gehören zu den Fragen zum Variabilitätsmodell, die grünen Boxplots gehören zum Webservice. Der violettfarbende Boxplot ganz rechts gehört zu der Frage, wie wichtig die Aufgabenangemessenheit persönlichempfunden wird.

Die Bewertung zur Aufgabenangemessenheit ist durchgehend positiv. Diese Feststellung wird auch durch die individuellen Kommentare gestützt. Das Variabilitätsmodell wird als gut gelungen bezeichnet und die Handhabung als einfach und schnell gelobt.

Abbildung [8.3](#page-3-0) zeigt die Verteilung der Antworten zu dem Bereich *Selbstbeschreibungsfähigkeit*. Dabei soll eine Einschätzung abgegeben werden inwieweit der Aufbau des Variabilitätsmodells bzw. des Webservices intuitiv verständlich ist und sinnvolle Begrifflichkeiten benutzt. Wie beim vorherigen Diagramm gehören die blauen Boxplots zu den Fragen zum Variabilitätsmodell und die grünen Boxplots gehören zum Webservice. Der violettfarbende Boxplot beschreibt die subjektive Einschätzung zur Wichtigkeit der Selbstbeschreibungsfähigkeit.

Diese Eigenschaft der Selbstbeschreibungsfähigkeit wird mit einem Median von 4 als "eher wichtig" eingestuft. Der allgemeine Eindruck ist recht positiv. Die Namensgebung der Unterklassen des Variabilitätsmodells wurde einmal kritisiert. Die Begriffe OpenVariationPoint und ClosedVariationPoint würden im ersten Moment

<span id="page-3-0"></span>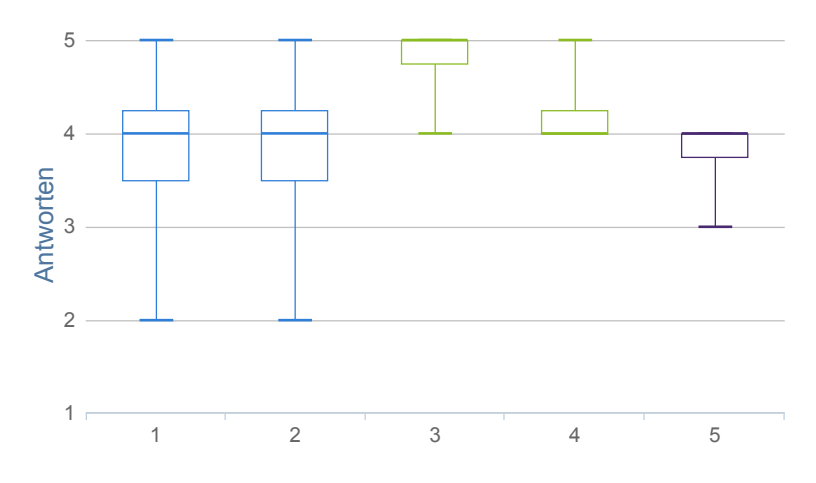

Abbildung 8.3.: Boxplots – Selbstbeschreibungsfähigkeit des Architekturmodells

fremd wirken, ohne zusätzliche Erklärung unverständlich sein. Ein besserer Vorschlag konnte jedoch nicht unterbreitet werden.

Abbildung [8.4](#page-3-1) zeigt die Verteilung der Umfrageergebnisse zu den Bereichen *Erwartungskonformität* und *Fehlertoleranz*. Wie an den grünfarbenden Boxplots zu erkennen ist, wurden nur Fragen gestellt, die den Webservice betreffen. Die Boxplots an Position 3 und 6 gehören zu den Fragen, als wie wichtig die Erwartungskonformität bzw. die Fehlertoleranz empfunden wird.

<span id="page-3-1"></span>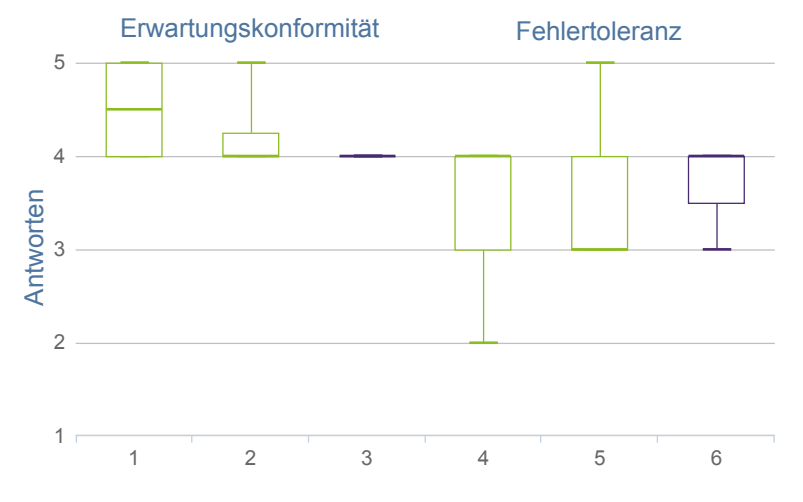

Abbildung 8.4.: Boxplots – Erwartungskonformität und Fehlertoleranz des Architekturmodells

Frage 1 und 2 beziehen sich auf die Erwartungskonformität des Webservices, das heißt ob die Schnittstelle einheitlich entworfen und der Rückgabewert erwartungsgemäß ist. Der allgemeine Eindruck ist sehr positiv.

Für die Methode *getVariability* wird jedoch eine Umbenennung in *getVariabilityModel* vorgeschlagen, da dies dem Typ des Rückgabewerts besser widerspiegelt.

Frage 4 und 5 betreffen die Fehlertoleranz des Webservices. Das Diagramm zeigt, dass die Hinweise zur Fehlerbehebung verbessert werden können, falls der Webservice falsch bedient wurde.

Insgesamt wurde das Architekturmodell für Rechenkerne mit Variabilität jedoch als gut bis sehr gut bewertet.

### <span id="page-4-0"></span>**8.3. Ergebnisse zu Konzept und Prototyp**

An der Umfrage zum Konzept des implementierten Prototypen haben insgesamt sieben Personen teilgenommen. Dabei wurden explizit Kenner der MeDIC-Plattform ausgewählt.

Die Boxplots in Abbildung [8.5](#page-4-1) beziehen sich auf Fragen für das Konzept zu den folgenden Bereichen: Aufgabenangemessenheit (orange | 1 und 2), Selbstbeschreibungsfähigkeit (hellblau | 3 und 4), Lernförderlichkeit (grün | 5 und 6) und Steuerbarkeit (dunkelblau | 7). Die Reihenfolge der Boxplots ist die gleiche, wie die der Fragen im Fragebogen für diesen Abschnitt. Insgesamt fällt die Bewertung gut aus. Es wird lediglich bemängelt,

<span id="page-4-1"></span>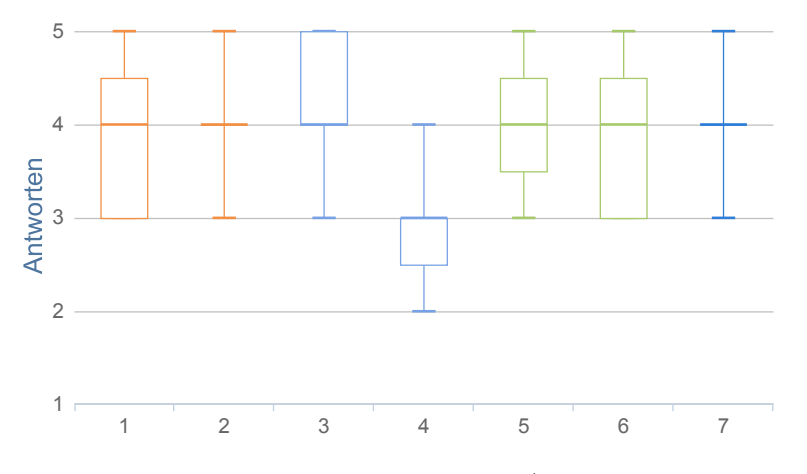

Abbildung 8.5.: Boxplots – Konzept/Papierprototyp

dass die zulässigen Eingaben pro Eingabefeld aus dem Papierprototyp nicht ersichtlich sind.

Für weitere Informationen zu den Eingabefeldern, wie das Eingabeformat, sind die "i"-Schaltflächen gedacht. Eine andere Möglichkeit wäre der Einsatz von Tooltips, die erscheinen, sobald das entsprechende Eingabefeld mit der Maus überfahren wird.

<span id="page-5-0"></span>Allgemein wird der Dialog als verständlich und gut empfunden.

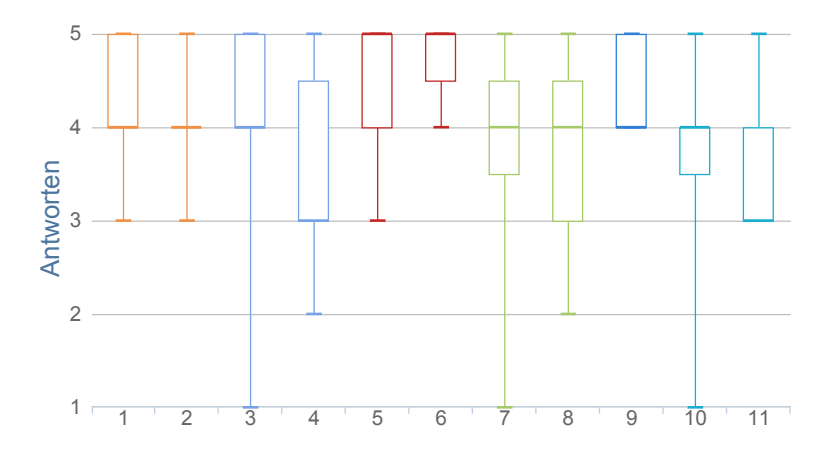

Abbildung 8.6.: Boxplots – Realisierung/Prototyp

Abbildung [8.6](#page-5-0) zeigt die Evaluierungsergebnisse des implementierten Prototyps. Die Fragen decken die folgenden Bereiche ab: Aufgabenangemessenheit (orange | 1 und 2), Selbstbeschreibungsfähigkeit (hellblau | 3 und 4), Erwartungskonformität (rot | 5 und 6), Lernförderlichkeit (grün | 7 und 8), Steuerbarkeit (dunkelblau | 9) und Fehlertoleranz (türkis | 10 und 11).

Der allgemeine Eindruck ist positiv. Die Interaktion wird als flüssig und gut verständlich gelobt. Des Weiteren wurde die automatische Aktualisierung der Diagramm-Vorschau mehrmals als positiv hervorgehoben.

Als ein negativer Aspekt wurde angemerkt, dass bei vielen Variationspunkten durch eine lange Liste gescrollt werden muss. Die Fehlermeldungen bei Eingabefehlern wurden zwar als präzise aber zu krypisch empfunden. Außerdem sollte eine Umbenennung der Datenreihen möglich sein, da der Name unter Umständen nicht mehr zu den eingestellten Varianten passt.